IBM SPSS Collaboration and Deployment Services Deployment Manager Versión 8 Release 0

# *Guía de instalación*

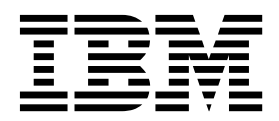

#### **Nota**

Antes de utilizar esta información y el producto al que da soporte, lea la información que se proporciona en el apartado ["Avisos" en la página 7.](#page-10-0)

#### **Información de producto**

Esta edición se aplica a la versión 8, release 0, modificación 0 de IBM SPSS Collaboration and Deployment Services y todos los releases y modificaciones posteriores, hasta que se indique lo contrario en ediciones nuevas.

## **Contenido**

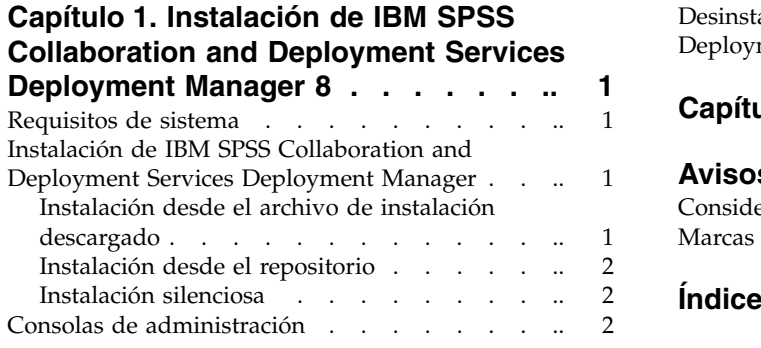

[Desinstalación de IBM SPSS Collaboration and](#page-6-0)<br>Deployment Services Deployment Manager . . . . 3 [Deployment Services Deployment Manager](#page-6-0) . . . **Capítulo 2. Características en desuso .. 5 Avisos ............... 7** Deployment Services Deployment Manager. . . . . 3<br> **Capítulo 2. Características en desuso .. 5**<br> **Avisos . . . . . . . . . . . . . . . . . 7**<br> [Consideraciones sobre la política de privacidad. ..](#page-11-0) 8<br>
Marcas comerciales . . . Marcas comerciales . . . . . . . . . . . 9 **Índice [...............](#page-14-0) [11](#page-14-0)**

## <span id="page-4-0"></span>**Capítulo 1. Instalación de IBM SPSS Collaboration and Deployment Services Deployment Manager 8**

Antes de instalar y comenzar a trabajar con IBM® SPSS Collaboration and Deployment Services Deployment Manager, deben existir algunos componentes de red para que la configuración inicial sea correcta. La estación de trabajo utilizada para la instalación debe tener acceso a una instancia activa del IBM SPSS Collaboration and Deployment Services Repository.

IBM SPSS Collaboration and Deployment Services Deployment Manager se puede instalar directamente desde un servidor en red o desde un medio de instalación. La configuración de IBM SPSS Collaboration and Deployment Services Deployment Manager incluye:

**Preparación**. Se deben cumplir algunos requisitos previos antes de iniciar la instalación. Incluye verificar los requisitos de hardware y software y determinar la ubicación de la instalación del servidor.

**Instalación**. Los nuevos usuarios de IBM SPSS Collaboration and Deployment Services Deployment Manager tienen la oportunidad de realizar una instalación limpia con un asistente que les guiará en el proceso.

**Desinstalación**. En caso de que una instalación resulte dañada o necesite reinstalar la aplicación debido a errores del sistema, IBM SPSS Collaboration and Deployment Services Deployment Manager se puede eliminar de una estación de trabajo y el sistema se restaurará a su estado original.

### **Requisitos de sistema**

Antes de instalar la aplicación, compruebe que se hayan cumplido los requisitos del sistema necesarios.

Para obtener información sobre los requisitos del sistema, consulte los informes de compatibilidad de los productos de software en el sitio del servicio de asistencia técnica de IBM en: [http://](http://publib.boulder.ibm.com/infocenter/prodguid/v1r0/clarity/softwareReqsForProduct.html) [publib.boulder.ibm.com/infocenter/prodguid/v1r0/clarity/softwareReqsForProduct.html](http://publib.boulder.ibm.com/infocenter/prodguid/v1r0/clarity/softwareReqsForProduct.html)

Además, es necesario que se esté ejecutando una versión compatible del IBM SPSS Collaboration and Deployment Services Repository que sea accesible para almacenar y recuperar artefactos. Después de instalar la aplicación, necesita el URL del servidor de repositorio y credenciales válidas para poder conectarse al repositorio.

## **Instalación de IBM SPSS Collaboration and Deployment Services Deployment Manager**

Antes de comenzar la instalación, compruebe que la cuenta de usuario tiene los permisos necesarios para instalar el software en el sistema operativo seleccionado.

**Nota:** En Windows Vista, IBM SPSS Collaboration and Deployment Services Deployment Manager debe instalarlo el usuario *Administrador*. Ningún otro usuario podrá instalar la aplicación, aunque sea miembro del grupo *Administradores*.

## **Instalación desde el archivo de instalación descargado**

- 1. Abra el archivo de instalación (descargado desde Passport Advantage, por ejemplo) e inicie la instalación ejecutando \DeploymentManager\64bit\DeploymentManager\_win64.exe
- 2. Haga clic en **Instalar Deployment Manager** para comenzar.
- 3. Siga las instrucciones tal y como aparecen en la pantalla.

<span id="page-5-0"></span>Una vez que la instalación se haya completado con éxito, puede iniciar la aplicación desde el directorio <ruta\_instalación> especificado durante la instalación o desde la ubicación especificada con los accesos directos.

## **Instalación desde el repositorio**

IBM SPSS Collaboration and Deployment Services Repository se puede configurar para habilitar la instalación de Deployment Manager a través de un navegador web. Para obtener más información, consulte la guía de instalación y configuración del repositorio. Una vez configurado el repositorio:

1. Abra un navegador web compatible y compruebe la conectividad con el repositorio IBM SPSS Collaboration and Deployment Services Repository.

**Nota:** Si utiliza Microsoft Internet Explorer en Windows Vista, debe desactivar la modalidad de protección antes de efectuar la instalación.

- 2. Especifique el URL del IBM SPSS Collaboration and Deployment Services Repository y añádalo con */DMGRClientInstaller*. Por ejemplo, si normalmente se accede al servidor mediante una dirección IP en el puerto, 8080 escriba *http://10.10.1.1:8080/DMGRClientInstaller*. Aparecerá el asistente para instalación.
- 3. Si un mecanismo de seguridad le pregunta si desea instalar una aplicación desde una ubicación remota, pulse en **Sí**. La aplicación comenzará a descargarse. En función del rendimiento de la red, este proceso puede durar unos minutos.

Una vez se haya completado la descarga, el asistente de instalación le guiará por el resto del proceso.

## **Instalación silenciosa**

El modo silencioso permite la instalación sin interacción alguna por parte del usuario. Los parámetros de instalación se especifican como un archivo de propiedades. Esta función puede usarse para automatizar la instalación de la aplicación en amplios entornos de red.

El archivo de instalación incluye un archivo de propiedades para habilitar una instalación silenciosa: \Administration\<nombre\_producto>\SilentInstallOptions.

#### **Cómo utilizar el archivo de opciones**

- 1. Copie el archivo de opciones en el sistema de archivos.
- 2. Abra el archivo de opciones copiado en un editor de texto.
- 3. Cambie las opciones según sea necesario. Algunas opciones necesitan un valor de cadena, mientras que otras que corresponden a opciones del instalador se pueden establecer en 0 (desactivada) o 1 (activada).

#### **Para realizar una instalación silenciosa**

Ejecute el programa de instalación desde la línea de comandos con los siguientes parámetros: install -i silent -f "<ruta archivo propiedades>"

Puede usar la ruta directa o relativa del archivo de propiedades. Si no se especifica ninguna ruta, el archivo de propiedades debe estar en el mismo directorio que el programa de instalación.

## **Consolas de administración**

Se pueden instalar consolas de administración opcionales para otros productos en la misma ubicación que IBM SPSS Collaboration and Deployment Services Deployment Manager para crear una interfaz única para las tareas de administración del servidor. Si desea obtener más información, consulte la documentación de instalación para los productos que suministran las consolas.

<span id="page-6-0"></span>Tenga en cuenta que IBM SPSS Statistics 17.0.2 y la consola de administración anterior no puede instalarse en IBM SPSS Collaboration and Deployment Services Deployment Manager debido a diferencias en los motores utilizados de Java runtime.

## **Desinstalación de IBM SPSS Collaboration and Deployment Services Deployment Manager**

En caso de que una instalación resulte dañada o que deba volver a instalar IBM SPSS Collaboration and Deployment Services Deployment Manager por errores del sistema, deberá desinstalar la versión actual. Si la desinstalación requiere la presencia de JVM en la máquina. Si el JVM utilizado para la instalación ya no está presente, fallará el proceso de desinstalación. Para desinstalar la aplicación de IBM SPSS Collaboration and Deployment Services Deployment Manager:

- 1. Si se está ejecutando actualmente, salga de IBM SPSS Collaboration and Deployment Services Deployment Manager.
- 2. Realice una copia de seguridad de sus datos o de la información de configuración.
- 3. Desde la ruta de instalación, desplácese al directorio uninstall.
- 4. Pulse dos veces en el archivo *.exe*. Se iniciará el asistente para desinstalación. *Nota*: El asistente para desinstalación también puede iniciarse desde el cuadro de diálogo Agregar o quitar programas en el panel de control de Windows.
- 5. Pulse en **Desinstalar** para comenzar a desinstalar IBM SPSS Collaboration and Deployment Services Deployment Manager. Cuando termine aparecerá una pantalla de estado.
- 6. Pulse en **Terminado** para salir del asistente.
- 7. Elimine manualmente todas las carpetas y archivos restantes en la carpeta de instalación. Suelen corresponderse normalmente con funciones que se agregaron o actualizaron tras la instalación inicial.

Si IBM SPSS Collaboration and Deployment Services Deployment Manager incluye las consolas de administración opcionales de IBM SPSS Statistics, IBM SPSS Modeler o IBM SPSS Modeler Text Analytics , estos componentes no se pueden desinstalar mediante los asistentes. Los archivos de estos componentes se deben eliminar manualmente. Si desea obtener más información, consulte la documentación de estas consolas.

## <span id="page-8-0"></span>**Capítulo 2. Características en desuso**

Si está migrando de un release anterior de IBM SPSS Collaboration and Deployment Services, debe tener en cuenta las diversas características que están en desuso desde la última versión.

Si una característica está en desuso, es posible que IBM Corp. elimine esta prestación en un release subsiguiente del producto. La inversión futura se centrarán en la función estratégica listada bajo la acción de migración recomendada. Normalmente, una característica no está en desuso a menos que se proporcione una alternativa equivalente.

Las tablas siguientes indican qué está en desuso. Cuando es posible, la tabla también indica la acción de migración recomendada.

| <b>Desuso</b>                                                                                                    | Acción de migración recomendada                                                                                                    |
|----------------------------------------------------------------------------------------------------|----------------------------------------------------------------------------------------------------|
| Proveedor de seguridad: Active Directory con alteración<br>temporal local, que soporta grupos ampliados y usuarios<br>permitidos | Utilizar el proveedor de seguridad de Active Directory<br>estándar con los grupos necesarios añadidos                                             |
| IBM SPSS Collaboration and Deployment Services<br><b>Enterprise View</b>                                                         | Utilizar la característica de vista de datos analíticos                                                                                           |
| Controlador de IBM SPSS Collaboration and Deployment<br>Services Enterprise View Driver                                          | Utilizar la característica de vista de datos analíticos                                                                                           |
| Instalación de web para IBM SPSS Collaboration and<br>Deployment Services Deployment Manager                                     | Utilizar el instalador autónomo                                                                                                    |
| BIRT Report Designer for IBM SPSS                                                                                                | Ninguna                                                                                                    |
| Visor de BIRT Report Designer for IBM SPSS                                                                                       | Ninguna                                                                                                    |
| IBM SPSS Collaboration and Deployment Services Portlet                                                                           | Utilizar el Portal de despliegue de IBM SPSS<br>Collaboration and Deployment Services directamente o<br>utilizar las API de servicios web         |
| Componente web de IBM SPSS Collaboration and<br>Deployment Services                                                              | Utilizar el Portal de despliegue de IBM SPSS<br>Collaboration and Deployment Services directamente o<br>utilizar las API de servicios web         |
| API de Servicio de puntuación V1                                                                                                 | API de Servicio de puntuación V2                                                                                                    |
| Servicio del servidor de planificación                                                                                           | Ninguna                                                                                                    |
| Servicio de informes                                                                                                    | Ninguna                                                                                                    |
| Operación login de Servicio de autenticación                                                                                     | Operación doLogin de Servicio de autenticación                                                                                                    |
| Operación search de Servicio de búsqueda                                                                                         | Operación search2.5 de Servicio de búsqueda                                                                                                    |
| jar de cliente de servicios web de SPSS AXIS/Castor                                                                              | Utilice las herramientas proporcionadas con Java<br>Runtime Environment, Integrated Development<br>Environment o Eclipse Web Tools Platform (WTP) |

*Tabla 1. Características en desuso en versiones anteriores*

Para obtener información actualizada sobre las características en desuso, consulte [IBM Knowledge Center.](http://www.ibm.com/support/knowledgecenter/SS69YH/welcome)

## <span id="page-10-0"></span>**Avisos**

Esta información se ha desarrollado para productos y servicios que se comercializan en EE.UU. Es posible que este material esté disponible en IBM en otros idiomas. No obstante, es posible que deba disponer de una copia del producto o de la versión del producto en ese idioma para acceder a él.

Es posible que IBM no ofrezca los productos, servicios o características que se tratan en este documento en otros países. Consulte al representante local de IBM para obtener información sobre los productos y servicios disponibles actualmente en su zona. Las referencias a programas, productos o servicios de IBM no pretenden establecer ni implicar que sólo puedan utilizarse dichos productos, programas o servicios de IBM. En su lugar, se puede utilizar cualquier producto, programa o servicio equivalente que no infrinja ninguno de los derechos de propiedad intelectual de IBM. Sin embargo, es responsabilidad del usuario evaluar y comprobar el funcionamiento de todo producto, programa o servicio que no sea de IBM.

IBM puede tener patentes o solicitudes de patentes pendientes que cubran el asunto descrito en este documento. Este documento no le otorga ninguna licencia para estas patentes. Puede enviar preguntas acerca de las licencias, por escrito, a:

*IBM Director of Licensing IBM Corporation North Castle Drive, MD-NC119 Armonk, NY 10504-1785 EE.UU.*

Para consultas sobre licencias relacionadas con información de doble byte (DBCS), póngase en contacto con el departamento de propiedad intelectual de IBM en su país o envíe la consulta por escrito a:

*Intellectual Property Licensing Legal and Intellectual Property Law IBM Japan Ltd. 19-21, Nihonbashi-Hakozakicho, Chuo-ku Tokio 103-8510, Japón*

INTERNATIONAL BUSINESS MACHINES CORPORATION PROPORCIONA ESTA PUBLICACIÓN "TAL CUAL" SIN GARANTÍA DE NINGUNA CLASE, YA SEA EXPRESA O IMPLÍCITA, INCLUIDAS, PERO SIN LIMITARSE A, LAS GARANTÍAS IMPLÍCITAS DE NO-INFRACCIÓN, COMERCIABILIDAD O ADECUACIÓN PARA UNA FINALIDAD ESPECÍFICA. Algunos estados no permiten la declaración de limitación de responsabilidad de las garantías expresas o implícitas en determinadas transacciones, por lo que puede que esta declaración no se aplique a su caso.

Esta información puede incluir imprecisiones técnicas o errores tipográficos. Periódicamente, se efectúan cambios en la información aquí y estos cambios se incorporarán en nuevas ediciones de la publicación. IBM puede realizar en cualquier momento mejoras o cambios en los productos o programas descritos en esta publicación sin previo aviso.

Las referencias a esta información a sitios web no de IBM se proporcionan solo por comodidad y no sirven en modo alguno de respaldo de dichos sitios web. El material de esos sitios web no forman parte del material de este producto de IBM y el uso de dichos sitios web es responsabilidad del usuario.

IBM puede utilizar o distribuir cualquier información que proporcione en la forma que crea adecuada sin incurrir por ello en ninguna obligación con el remitente.

<span id="page-11-0"></span>Los usuarios con licencia de este programa que deseen obtener información sobre éste con el propósito de habilitar: (i) el intercambio de información entre programas creados independientemente y otros programas (incluido este) y (ii) el uso mutuo de la información que se ha intercambiado, deben ponerse en contacto con:

*IBM Director of Licensing IBM Corporation North Castle Drive, MD-NC119 Armonk, NY 10504-1785 EE.UU.*

Esta información estará disponible, bajo las condiciones adecuadas, incluyendo en algunos casos el pago de una cuota.

El programa bajo licencia descrito en este documento y todo el material bajo licencia disponible para el mismo lo proporciona IBM de acuerdo con los términos del Acuerdo de Cliente de IBM, el Acuerdo Internacional de Programa bajo Licencia de IBM o cualquier otro acuerdo equivalente entre las partes.

Los ejemplos de cliente y datos de rendimiento citados se presentan solo con fines ilustrativos. Los resultados de rendimiento reales pueden variar en función de las configuraciones y de las condiciones operativas específicas.

La información relacionada con productos no IBM se ha obtenido de los proveedores de esos productos, los anuncios publicados y otros orígenes disponibles públicamente. IBM no ha probado estos productos y no puede confirmar la precisión del rendimiento, la compatibilidad ni ninguna otra declaración relacionada con productos no IBM. Las preguntas sobre las prestaciones de productos no IBM se deben dirigir a los proveedores de dichos productos.

Las declaraciones sobre la dirección o intención futuras de IBM están sujetas a cambio o se pueden retirar sin previo aviso y representan únicamente metas y objetivos.

Esta información contiene ejemplos de datos e informes utilizados en operaciones comerciales diarias. Para ilustrarlos lo máximo posible, los ejemplos incluyen los nombres de las personas, empresas, marcas y productos. Todos estos nombres son ficticios y cualquier similitud con los nombres de personas o empresas reales es pura coincidencia.

#### LICENCIA DE COPYRIGHT:

Esta información contiene programas de aplicación de muestra en lenguaje fuente que ilustran técnicas de programación en diversas plataformas operativas. Puede copiar, modificar y distribuir estos programas de muestra de cualquier modo sin pagar a IBM con el fin de de desarrollar, utilizar, comercializar o distribuir programas de aplicación que se ajusten a la interfaz de programación de aplicaciones para la plataforma operativa para la que se ha escrito el código de muestra. Dichos ejemplos no se han probado exhaustivamente bajo todas las condiciones. Por lo tanto, IBM, no puede garantizar ni dar por supuesta la fiabilidad, la capacidad de servicio ni la funcionalidad de estos programas. Los programas de muestra se proporcionan "TAL CUAL" sin garantía de ningún tipo. IBM no se hará responsable de los daños derivados del uso de los programas de muestra.

## **Consideraciones sobre la política de privacidad**

Los productos de software de IBM, incluido el software como soluciones de servicio ("Ofertas de software"), pueden utilizar cookies u otras tecnologías para recopilar información de uso del producto a fin de ayudar a mejorar la experiencia del usuario final y personalizar las interacciones con el usuario final o para otros fines. En muchos casos, las Ofertas de software no recopilan información de identificación personal. Algunas de nuestras Ofertas de software pueden ayudarle a recopilar información <span id="page-12-0"></span>de identificación personal. Si esta Oferta de software utiliza cookies para recopilar información de identificación personal, a continuación se define información sobre el uso de cookies de esta oferta.

Esta Oferta de software no usa cookies u otra tecnología para recopilar información que lo identifique personalmente.

Si las configuraciones desplegadas para esta Oferta de software le ofrecen como cliente la posibilidad de recopilar información de identificación personal de los usuarios finales mediante cookies y otras tecnologías, debe buscar asesoramiento legal sobre las leyes aplicables a dicha recopilación de datos, incluidos los requisitos de aviso y consentimiento.

Para obtener más información sobre la utilización de varias tecnologías, incluido el uso de cookies con estos fines, consulte la política de privacidad de IBM en<http://www.ibm.com/privacy>y la declaración de privacidad en línea de IBM en [http://www.ibm.com/privacy/details,](http://www.ibm.com/privacy/details) sección titulada "Cookies, Web Beacons and Other Technologies" e "IBM Software Products and Software-as-a-Service Privacy Statement" en [http://www.ibm.com/software/info/product-privacy.](http://www.ibm.com/software/info/product-privacy)

#### **Marcas comerciales**

IBM, el logotipo de IBM e ibm.com son marcas registradas o marcas comerciales registradas de International Business Machines Corp., registradas en muchas jurisdicciones en todo el mundo. Otros nombres de producto y servicio podrían ser marcas registradas de IBM u otras compañías. Hay una lista actual de las marcas registradas de IBM disponible en la web en "Copyright and trademark information" en [www.ibm.com/legal/copytrade.shtml.](http://www.ibm.com/legal/us/en/copytrade.shtml)

Adobe, el logotipo Adobe, PostScript y el logotipo PostScript son marcas registradas o marcas comerciales de Adobe Systems Incorporated en Estados Unidos y/o otros países.

Intel, el logotipo de Intel, Intel Inside, el logotipo de Intel Inside, Intel Centrino, el logotipo de Intel Centrino, Celeron, Intel Xeon, Intel SpeedStep, Itanium y Pentium son marcas comerciales o marcas registradas de Intel Corporation o sus filiales en Estados Unidos y otros países.

Linux es una marca registrada de Linus Torvalds en Estados Unidos, otros países o ambos.

Microsoft, Windows, Windows NT, y el logotipo de Windows son marcas comerciales de Microsoft Corporation en Estados Unidos, otros países o ambos.

UNIX es una marca registrada de The Open Group en Estados Unidos y otros países.

Java y todas las marcas comerciales y logotipos con base Java son marcas comerciales o son marcas registradas de Oracle y/o sus filiales.

Otros productos y nombres de servicio pueden ser marcas comerciales de IBM u otras empresas.

# <span id="page-14-0"></span>**Índice**

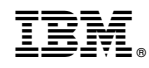

Impreso en España